# **تصميم وتطوير تطبيق نظام معلومات جغرافية مستقل GIS\_BVM لكشف وإدارة مخالفات البناء**

**د.م. حنان كامل درويش\*** 

الملخص

تعد مخالفات البناء من التحديات الأساسية التي تواجه البلدان النامية والتي تحتاج إلى تقنيات وأدوات ذكية لكشفها بسهولة وبتكلفة منخفضة وبالتالي إدارتها ومعالجتها بأفضل الوسائل. يرتكز البحث المقدم على استخدام تكنولوجيا المعلومات من خالل نظم المعلومات الجغرافية )GIS )والصور عالية الدقة المكانية للمساعدة في التخطيط الحضري في البلدان النامية وكشف مخالفات البناء وإدارتها. تستند آلية العمل المقترحة في هذا البحث على تطوير تطبيق )GIS )مرتكز على قاعدة بيانات رقمية كاملة لمنطقة الدراسة بهدف تحديد مخالفات المباني وطباعة الخرائط والتقارير الخاصة بها.

تم تسمية التطبيق المطور: نظام المعلومات الجغرافية إلدارة مخالفات المباني )GIS\_BVM ) (Buildings Violation Management\_ GIS)، ويشكل نظام مطور خصيصا للمراقبة| الحضرية والسيطرة على ظاهرة البناء العشوائي غير المرخص.

يسمح التطبيق بكشف المخالفات عن طريق البحث حسب اسم المنطقة اإلدارية، اسم الحي أو عن طريق إحداثيات محددة، ويمكن كشفها أيضاً من خلال المقارنة البصرية وخرائط كشف| التغيرات. كما يحتوي على كامل أدوات التصفح واالستعالم التي توفرها برامج نظم المعلومات الجغرافية. ويتميز عنها بسهولة البحث وبالتقارير المعدة خصيصاً لموضوع إدارة المخالفات وبسهولة استخدامه من قبل المستخدمين العادييين وغير االختصاصيين، باإلضافة الى الموثوقية من خلال الحماية التي يقدمها لمنع تعديل تقارير المخالفات.

الكلمات المفتاحية: نظم المعلومات الجغرافية، تطوير تطبيقات GIS ، إدارة مخالفات البناء.

\* أستاذ مساعد في قسم الهندسة الطبوغرافية -كلية الهندسة المدنية -جامعة البعث – حمص – سورية.

<sup>\*</sup> Associate Professor, Department of Topographical Engineering, Faculty of Civil Engineering, AlBaath University, Homs, Syria.

# **Design and Development of a Standalone Application of Geographic Information System (BVM\_GIS) for detecting and managing Building Violations**

**Dr.Eng.Hanan DARWISHE\***

# **Abstract**

Building violations are among the main challenges facing developing countries, which need smart technologies and tools to detect them easily and at low cost and thus manage and treat them in the best ways. The presented research is based on the use of information technology through GIS and high resolution imagery to aid urban planning in developing countries and to detect and manage building violations.

The suggested methodology in this research is built on the development of a standalone GIS application based on a digital database for the study area to identify violations and print maps and their reports.

The developed application is named (BVM\_GIS) (Building Violation Management GIS) as a specially developed system for urban monitoring and controlling the phenomenon of random construction.

The application allows detecting violations using search by the name of the administrative region, the name of the district or by specific coordinates, and it can also detect through visual comparison and change detection maps. It contains full browsing and query tools provided by GIS programs. The application is characterized by the easy search and prepared reports for managing violations, and it is easy to use by ordinary and non-specialist users. In addition to the reliability through the protection that it provides to prevent modifying violation reports.

**Key Words:** GIS, GIS Application development, Buildings violation management.

#### **1 مقدمة**

تواجه المدن في البلدان النامية مجموعة من التحديات الصعبة والتي غالباً ماتكون غير مؤهلة للتعامل معها. تتمثل التحديات األساسية في النمو الحضري غير الرسمي واالفتقار إلى االمتثال لتصاريح البناء والقيام بالمخالفات . تستدعي هذه المشكلة البحث عن أدوات ومقاربات

جديدة ومبتكرة تسمح بـالاستجابة الفعالة للمخططين الحضربين لمواجهة التحديات القائمة. تعتمد الأساليب التقليدية في كشف المخالفات على جمع البيانات على أساس المسوحات الميدانية، وهي عملية متعبة ومكلفة وال تسمح بكشف كامل المخالفات ، باإلضافة الى اعتمادها على التقارير الورقية ، مما يسمح بعملية التعديل بالمخالفات وال يضمن توثيق كافة المخالفات في مكان واحد، ويشكل عبء على أصحاب القرار بعدم تمكينهم من االطالع على كافة البيانات وأخذ القرارات المناسبة أو القيام بعملية التخطيط الحضري على أسس سليمة. تقدم أدوات تكنولوجيا المعلومات من خالل التقنيات الجيوماتية كنظم المعلومات الجغرافية و االستشعار عن بعد حلول ذكية إلدارة هكذا نوع من المشاكل المكانية.

يعتبر نظام المعلومات الجغرافية )GIS )علم قائم بحد ذاته يعتمد على أداة تكنولوجية تهدف إلى فهم الجغرافيا وتمثيل العالم الحقيقي ضمن جهاز الحاسب وبالتالي محاكاة كافة الظواهر الموجودة على سطح الكرة الأرضية، مما يسمح باتخاذ قرارات ذكية متعلقة بهذه الظواهر [1]. تم استخدام هذه التكنولوجيا من قبل عدد كبير من الباحثين و تراوحت تطبيقاتها بين التخطيط واإلدارة الحضريين، من التخطيط الرئيسي إلى مراقبة المباني وتخطيط المرور والنقل وتطوير البنية التحتية.

قام [2] باالعتماد على نظم المعلومات الجغرافية واالستشعار عن بعد في كشف مخالفات البناء في نيجيريا وبينت النتائج أنه يمكن كشف و إثبات المخالفات واالنتهاكات من قبل مكتب التخطيط بدقة معقولة دون الحاجة لنشر عدد ضخم من الموظفين لكشفها ميدانياً.

كما تم تطوير نظام للرصد التلقائي الدوري والكشف عن مباني جديدة بمساحات كبيرة في اليونان، مع السيطرة الميدانية على مواقع محددة والكشف الفوري عن األبنية غير الرسمية حتى قبل اكتمالها، يستند اإلجراء المقترح على استخدام الصور المجسمة عالية الدقة وتطبيق تلقائي للكشف عن التغييرات، وذلك عن طريق الحساب والمقارنة بين نماذج الأسطح الرقمية )DSM )في توقيتين مختلفين وتقنيات استخراج المباني [3].

في [4] تم اقتراح منهجية قائمة على نظم المعلومات الجغرافية لتحديد إمكانات النمو المستقبلية في منطقة إسالم أباد في باكستان ، تم استخدام بيانات السكان و صور األقمار الصناعية من النوع SPOT، وتم استخدام تحليل التراكب الموزون لاستخراج إمكانات النمو المستقبلي النسبية في المنطقة، وفرت المنهجية المعتمدة في بحثهم معلومات مفيدة عن المناطق التي من المرجح أن تصبح حضرية في المستقبل مقارنة بالمناطق األخرى، وتبين أنها تمثل حالً فعاالً من حيث التكلفة لصانعي السياسات للمساعدة في التخطيط المستقبلي لاستخدام الأراضي ومراقبة البناء.

في سورية، صدر "قانون مخالفات البناء" األخير بالمرسوم التشريعي رقم )40( تاريخ 20 أيار 2012 للحد من البناء العشوائي والمخالف لنظام ضابطة البناء.كما صدر مجموعة من القوانين الأخرى التي تحدد وتصف الأبنية داخل المدن والبلدات والقرى من حيث ارتفاعها ومساحتها ومواصفاتها الهندسية الالزمة، ومدى متانتها ومالءمتها للشكل العام، وبطريقة تتوافق مع طاقات البنى التحتية مثل الطرق والصرف الصحي والكهرباء والماء والهاتف، وإمكانية استيعاب المركبات والقيام بواجب النظافة بالشكل اللائق. وقد عرّف المشرع السوري في المادة (1) من المرسوم التشريعي رقم (40) البناء المخالف بأنه، "البناء الذي يشاد من دون ترخيص، أو أعمال البناء المخالفة للترخيص الممنوح".

من هنا وجدنا ضرورة استثمار اإلمكانيات الكبيرة لنظم المعلومات الجغرافية للمساعدة في تطبيق القانون وكشف مخالفات المباني بطريقة سهلة وسريعة وموثوقة.

# **2 هدف البحث وأهميته**

يهدف البحث إلى تقديم برنامج حاسوبي معتمد على تكنولوجيا نظم المعلومات الجغرافية وبيانات االستشعار عن بعد عالية الدقة المكانية لكشف وإدارة مخالفات المباني . يتم تحميل البرنامج على الحاسب وتقوم الجهات المسؤولة باستخدامه واالستفادة منه في كشف مخالفات البناء بسرعة وكفاءة، مما يسهل العمل ويوفر الوقت و الجهد. كما يقدم تمثيل حقيقي للوضع الحالي والسابق من خالل خرائط زمنية، و يسمح بطباعة تقارير خاصة تحتوي على بيانات المبنى المخالف مع خريطة تحدد موقعه والموقع العام ، مما يسمح بإدارة هذه المخالفات وضبطها.

تكمن الأهمية الخاصة للبحث في توفير أدوات ذات كفاءة عالية وموثوقة للمساهمة في عملية التطوير الحضري والتخطيط والتقليل من التجاوزات المحتملة في مجال إدارة المخالفات من خالل حصر العمل بمنصة واحدة مع ضوابط صارمة يقدمها البرنامج تمنع أي تعدبل بالمخالفات.

يمكن تطبيق المنهجية المتبعة في البحث واالستفادة منها لبناء نظام دعم قرار ذكي قادر على إدارة عملية النمو العشوائي وضبطها في كامل الجمهورية العربية ال سورية أو حتى في أي بلد من البلدان النامية.

**3 مواد وطرائق البحث** 

- **3.1 البرامج واألدوات المستخدمة** 
	- **- برنامج (ArcGIS (:**

تم االعتماد بشكل أساسي في هذا البحث على برنامج ArcGIS المكتبي والمطور من قبل معهد بحوث النظم البيئة (ESRI] (5[، وهو عبارة عن برنامج متكامل من برمجيات أنظمة المعلومات الجغ ارفية. يتكون (ArcGIS (المكتبي من أربعة تطبيقات متكاملة: ArcMap، ArcCatalog، ArcGlobe وArcScene. في هذا البحث تم العمل على ArcCatalog إلنشاء قاعدة البيانات المكانية، وعلى ArcMap إلظهار البيانات المكانية وتعديلها ومعالجتها وعلى كائنات مكتبة الـ Arcobjects لتطوير الواجهات الخاصة بالتطبيق المستقل GIS\_BVM إلدارة المخالفات.

#### **- كائنات مكتبة الـ (Arcobjects(**

يزود برنامج ArcGIS المنتج من قبل ESRI المستخدمين بمجموعة من مكونات الـ COM )Model Object Component )والتي تدعى ArcObjects، وعن طريق هذه المكونات يمكن برمجة أنظمة المعلومات الجغرافية. وتأتي أهمية تقنية الـ COM من اختصار الوقت والجهد الالزمين في البرمجة، حيث يمكن كتابة قطعة من التعليمات البرمجية مرة واحدة وإعادة استخدامها مراراً وتكراراً باستخدام مجموعة متنوعة من أدوات التطوير ، بالإضافة إلى

إمكانية استخدام كائنات الـ COM المكتوبة باللغات المختلفة مع أي لغة برمجة نريدها [6] .[7]

ويمكن تعريف الـ ArcObjects على أنها مجموعة من المنصات المستقلة، ونماذج البيانات الجغرافية المعتمدة على البرمجة كائنية التوجه والمكتوبة بالأساس بلغة <sup>++</sup>C. تقدم الـ ArcObjects خدمات لدعم وبناء حلول ألنظمة المعلومات الجغرافية )GIS)، كما أنها تمثل الأساس في بناء كافة تطبيقات برنامج الـ ArcGIS، وقد تم تطويرها تدريجيا لتتناسب مع متطلبات مطوري أنظمة المعلومات الجغرافية ومستخدميه [8].

# **)Visual Studio( برنامج -**

الفيجول ستوديو هو بيئة تطوير متكاملة مقدمة من قبل مايكروسوفت تتيح برمجة التطبيقات المختلفة ) برمجة واجهة المستخدم الرسومية، البرامج النصية، باإلضافة لمواقع وتطبيقات وخدمات الوبب)، وذلك بالاعتماد على حزمة برمجية تتضمن مجموعة من لغات البرمجة الكائنية التوجه مثل NET. Basic Visual و #C.

)NET. )هي تقنية لمايكروسوفت التي من شأنها إعادة استخدام تقنية COM، مع مساعدة ما يسمى تكنولوجيا التشغيل المتداخل. في هذه الحالة سوف يتم نقل كائنات COM إلى فئات NET.. للعمل مع ArcObjects في بيئة التطوير المتمثلة بالفيجول ستوديو ، وبعد تثبيته مع برنامج الـ ArcGIS يتم توليد مجموعة من مجمعات NET. األولية ذات التشغيل المتداخل والمسماة PIAs ( assemblies interop primary )و مكتبات كائنات الـ COM، إلدارة التفاعلNET.–COM.

# **3.2 تطوير تطبيقات نظم معلومات جغرافية**

عندما ال تفي برامج نظم المعلومات الجغرافية بحل مشكلة مكانية معينة أو عندما يقترح العميل مشروع سطح مكتب GIS جديد، يوجد خياران برمجيان على الأقل لتطوير برنامج قائم على GIS: إما بناء تطبيق GIS مستقل ، أو تطوير ما يسمى امتداد أو مكون إضافي (plugin, extension). كل نهج له خاصيته، تحدياته وفوائده لكل من المطور والمستخدم النهائي أو العميل [9].

يُعرَّف الامتداد على أنه برنامج كمبيوتر يتفاعل مع ملف تطبيق مضيف لتعزيز القدرة على نوع معين من التحليل . بمعنى آخر، هو توسيع قدرات التطبيق المضيف و يجب أن يكون التطبيق قيد التشغيل حتى يتم تشغيل االمتداد .

يمكن تعريف تطبيق سطح مكتب GIS مستقل على أنه ملف تطبيق برمجي يستخدم واجهة برمجة تطبيقات GIS الكتساب وظائف GIS، لكنها تعمل بشكل مستقل عن أي ملف تطبيق مضيف آخر قابل للتنفيذ. يمكن أن يكون التطبيق المستقل أسهل في الصيانة من التطبيق القائم على المكونات اإلضافية بسبب السيطرة الكاملة للمطور على كامل قاعدة الكود. حدد [9] خمسة جوانب مهمة تتعلق بعملية اتخاذ القرار بشأن إنشاء مكون إضافي أو تطبيق مستقل. وهي تشمل مستوى مهارة نظم المعلومات الجغرافية للمستخدمين النهائيين، وظائف نظم المعلومات الجغرافية المطلوبة من قبل العميل، سهولة التطوير لمطور نظم المعلومات الجغرافية، الوصول اآلمن الذي يحتاجه العميل وأداء الحواسب التي تقوم بتشغيل التطبيق. يوجد أمثلة كثيرة عن تطوير تطبيقات نظم معلومات جغرافية مستقلة [10] [11] [12] أو كمكونات إضافية [13] [14] ولأداء مهام متعددة وفي مجالات مختلفة.

# **النتائج ومناقشتها : تطوير واجهات المستخدم وإمكانيات التطبيق GIS\_BVM**

تختلف مشاريع تطوير تطبيقات GIS مستقلة حسب الهدف من التطبيق، ولكن يوجد عدد من الخطوات المتضمنة في كل عملية تطوير.

تعتمد دورة تطوير نظم المعلومات الجغرافية على الفلسفة القائلة بأننا نقرر أولاً المهام الواجب إنجازها من قبل نظام المعلومات الجغرافية ثم نقرر كمرحلة ثانية كيف سينجز هذا النظام كل مهمة.

تبدأ عملية التطوير من تخطيط المشروع وتحديد الأجوبة المطلوب من التطبيق الإجابة عنها، ثم تتم عملية تصميم قاعدة البيانات الالزمة للعمل، تبدأ بعدها عملية بناء التطبيق الأولى بتصميم الواجهات المرئية للمستخدم وتكوبن مكونات الخريطة وإضافة كافة الكائنات والأدوات، تليها عملية إضافة المكتبات اللازمة لعمل الأوامر الأساسية في التطبيق، وكتابة الشيفرات البرمجية وربطها باألدوات والوظائف المرئية، يتم فيما بعد اختبار التطبيق وحل المشاكل عن طريق التكرار والإصلاح (الشكل 1).

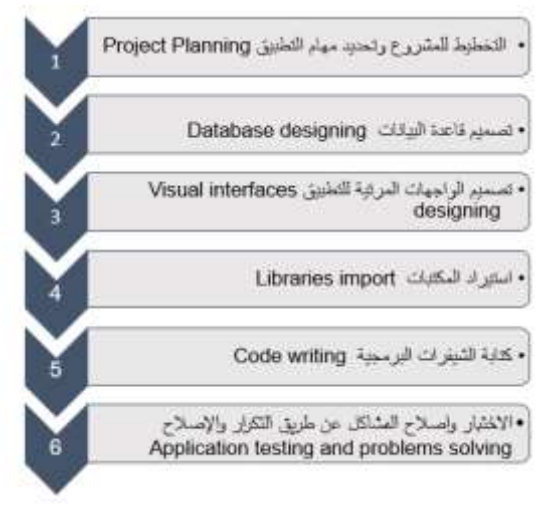

**الشكل :1 مراحل تطوير نظام معلومات جغرافية مستقل** 

- تخطيط المشروع وتحديد مهام التطبيق Planning Project

سنقوم بداية بتحديد مهام نظام المعلومات الجغرافية المراد تطويره، والذي تم تسميته كما ذكرنا سابقا GIS\_BVM الذي يشكل نظام معلومات جغرافية مكتبي باللغة العربية إلدارة مخالفات ً المباني، يمكننا تحديد مهام البرنامج بالنقاط التالية: تعتبر كشف المخالفات من أول مهام التطبيق وستكون سنة 2012 هي السنة المرجعية وتمثل سنة إصدار المرسوم التشريعي الخاص بالمخالفات في سورية وسيتم البحث عن المباني التي تم تشييدها بعد هذا العام بدون ترخيص ، المهمة الثانية للنظام هي إنجاز تقرير خاص بالمخالفة بطريقة أتوماتيكية عن طريق سحب البيانات من التطبيق وتزويده بالخرائط والمعلومات الالزمة، تتمثل المهة األخيرة بإنشاء نظام حماية للتطبيق لمنع العبث بالتقارير الصادرة عنه.

- تصميم قاعدة البيانات design Database

تعتبر مرحلة تصميم قاعدة البيانات مرحلة عالية الأهمية والحساسية نظراً لأن التصميم الناجح يؤدي إلى مشروع ناجح والعكس صحيح.

تمت عملية تصميم قاعدة البيانات الخاصة بنظام المعلومات الجغرافية GIS\_BVM من خلال ثلاث مراحل أساسية: تمثلت المرحلة الأولى بمرحلة التصميم التصوري ( Conceptual **مجلة جامعة البعث المجلد 44 العدد 9عام 2022 د.م. حنان كامل درويش**

Design)، حيث تركزت هذه المرحلة على تحديد أهم البيانات التي يمكن الاعتماد عليها لإدارة المخالفات وذلك حسب الأهداف والمهام المحددة مسبقا.

المرحلة الثانية التصميم المنطقي )Design Logical)، في هذه المرحلة تم استخدام البرنامج Diagrammer ArcGIS لتصميم مخطط قاعدة البيانات، حيث تم تحديد المجموعات المعلوماتية الداخلة في الدراسة ووضعها ضمن قاعدة البيانات، كما تم اختيار نظام الإحداثيات الستيربوغرافي السوري لكافة البيانات.

أهم البيانات اللازمة هي الصور الفضائية عالية الدقة المكانية خلال سنوات متعددة، شبكات الطرق، المناطق اإلدارية، األحياء، ويمكن إضافة كافة الطبقات المتوفرة كمحطات الباصات، دور العبادة، المدارس، المشافي.

المرحلة الثالثة هي التصميم الفيزيائي )Design Physical)، إذ تم تنفيذ تصميم قاعدة البيانات المكانية في برنامج ArcGIS، وبدأت عملية التصميم باستيراد ملف الـ XML لمخطط قاعدة البيانات، ومن ثم بدأت عملية تحميل البيانات التي تم تجميعها سابقا وتحضيرها، وتم تجربة قاعدة البيانات ومراجعتها وتصحيحها وفقا للتصميم الأولي.

بالنسبة لمنطقة الدراسة تم العمل على اعتبار أن البرنامج سيتم استخدامه في كافة محافظات الجمهورية العربية السورية، لذلك سيتم تزوديه بقائمة منسدلة للتنقل بين المحافظات، حيث تم تحميل بيانات محافظة دمشق مع صورتين فضائيتين عالية الدقة المكانية من النوع QuickBird في الأعوام 2012 و2018، وأيضا بيانات محافظة طرطوس مع صورQuickBird في األعوام 2012 و،2020 حيث سيتم اختبار التطبيق من خالل هذه البيانات، وسيتم العمل على استكمال البيانات من قبل الجهة التي ستقوم باستخدامه كونه بحاجة لفريق كامل للعمل.

- تصميم الواجهات المرئية للتطبيق design interfaces Visual

تم تصميم الواجهات المرئية للمستخدم للتطبيق ضمن برنامج Studio Visual و إضافة كافة مكونات الخريطة والأدوات.

يوجد العديد من المكتبات الممكن استخدامها في برمجة نظم المعلومات الجغرافية، وتعد مكتبات برنامج ArcGIS من أقوى الخيارات وأكملها وأسهلها في إنجاز تطبيقات نظم معلومات جغرافية مستقلة وقوية. يزيد إنشاء تطبيقات GIS قائمة بذاتها باستخدام Engine ArcGIS أو ArcObjects من الوظائف المتاحة مع توفير تجربة مستخدم قابلة للتخصيص. يمكن لهذه التطبيقات االستفادة من وظائف الـ GIS المتاحة من خالل ArcObjects دون الحاجة إلى استخدام تطبيقات Desktop for ArcGIS. حيث يمكننا ومن خالل ArcObjects تطوير تطبيقات نظام Windows مستقلة مع وظائف GIS المضمنة، و يمكن عند تطوير تطبيق واجهة مستخدم رسومية مخصصة )GUI )استخدام Forms Windows والتي من خاللها يتم إنشاء تطبيقات مشابهة لـ ArcMap في الشكل واألسلوب. توفر التطبيقا ت المستقلة للمستخدم النهائي ملفا تتفيذيا يركز على احتياجات GIS الخاصة بالتطبيق ويوفر وظائف GIS الالزمة، و تتيح للمستخدمين استخدامه بشكل مستقل دون استخدام تطبيقات for ArcGIS .Desktop

ضمن برنامج Studio Visual تم تصميم الواجهة المرئية األساسية باالستعانة بصندوق Toolbox أدوات ً ArcGIS Windows Forms و Windows Forms وخصوصا )الشكل 2(، تم إ ضافة المكونات التالية الالزمة لعمل الواجهة الرئيسية: كائنين من MapControl، TOCControl، 3 كائنات من ToolbarControl، 4 كائنات من القوائم ،Label 4 ،Button 15 ،GroupBox 4 ،StatusStrip ،ComboBox المنسدلة .TrackBar

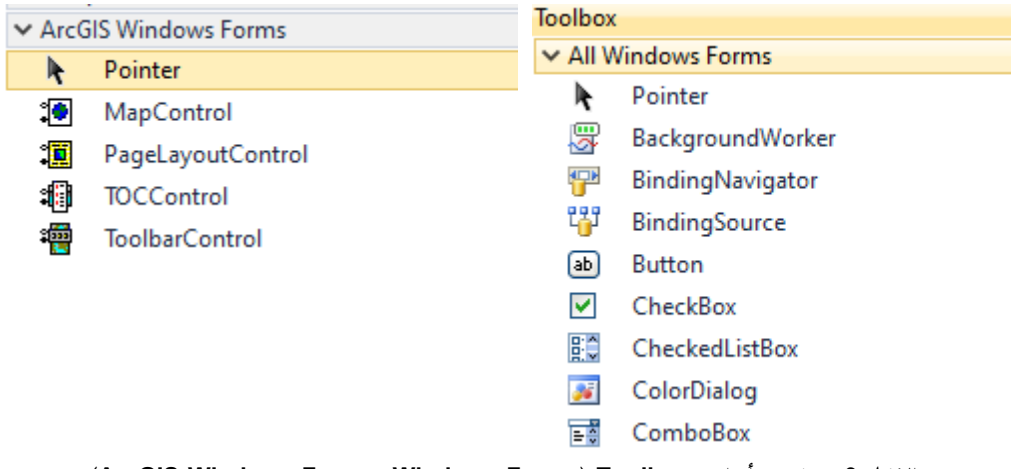

 **)ArcGIS Windows Forms, Windows Forms ( Toolbox أدوات صندوق :2 الشكل**

- استيراد المكتبات Libraries import

يتم استدعاءالمكتبات الالزمة للعمل كخطوة أولية قبل عملية التطوير وكتابة الشيفرات البرمجية اعتماداً على NET. وArcObjects. إن تطوير البرمجيات هو مشروع مكلف ويستغرق وقتاً طويلا ولكن الاعتماد على نموذج (COM) ونماذج البرمجة .NET يسهل العمل عن طريق كتابة جزء من التعليمات البرمجية مرة واحدة وإعادة استخدامها من قبل مستخدمين آخرين بشكل متكرر باستخدام مجموعة متنوعة من أدوات التطوير .

نموذج COM هو أكثر من مجرد تقنية، إنها منهجية لتطوير البرمجيات. يحدد COM بروتوكوالً يربط أحد مكونات البرنامج أو الوحدة بأخرى. باستخدام هذا البروتوكول، من الممكن بناء مكونات برامج قابلة لإعادة الاستخدام يمكن تبادلها ديناميكياً في نظام موزع.

يعرّف COM أيضا بأنه نموذج برمجة يُعرف باسم البرمجة القائمة على الواجهة )programming based-interface ). تقوم الكائنات بتغليف طرق المعالجة والبيانات التي تميز كل كائن تم إنشاء مثيل له خلف واجهة محددة تماماً.

بنية COM تعتمد على العميل/الخادم Client/Server. يوفر الخادم بعض الوظائف، ويستخدم العميل هذه الوظيفة. يسهل COM االتصال بين العميل والكائن. يمكن أن يكون الكائن، في نفس الوقت، خادماً لعميل وعميل لبعض خدمات الكائنات الأخرى (الشكل 3).

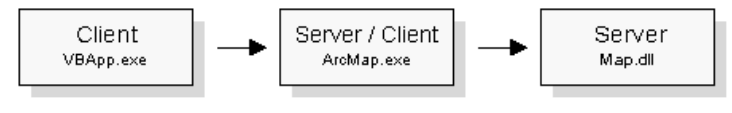

**الشكل :3 العميل/الخادم لبنية COM**

داخل كل خادم، يوجد كائن يسمى مصنع فئة (Class factory) يتفاعل معه وقت تشغيل COM إلنشاء مثيل لفئة معينة. لكل فئة COM مقابلة، هناك مصنع فئة. عادة، عندما يطلب العميل كائناً من الخادم، يقوم مصنع الفئة المناسب بإنشاء كائن وتمربر هذا الكائن إلى العميل (الشكل 4).

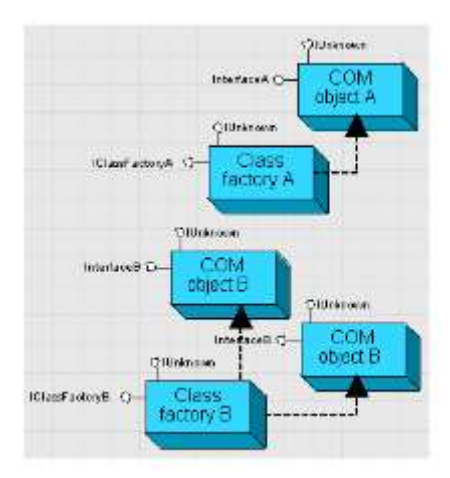

**الشكل :4 مصنع فئة ) factory Class )**

يبين الجدول رقم 1 أهم التجميعات assemblies من ArcObjects التي تم االعتماد عليها واستيرادها لتحقيق عمل الوظائف الأساسية للتطبيق BVM\_GIS المطور .

جدول :1 التجميعات assemblies من ArcObjects التي تم استخدامها في التطبيق BVM\_GIS

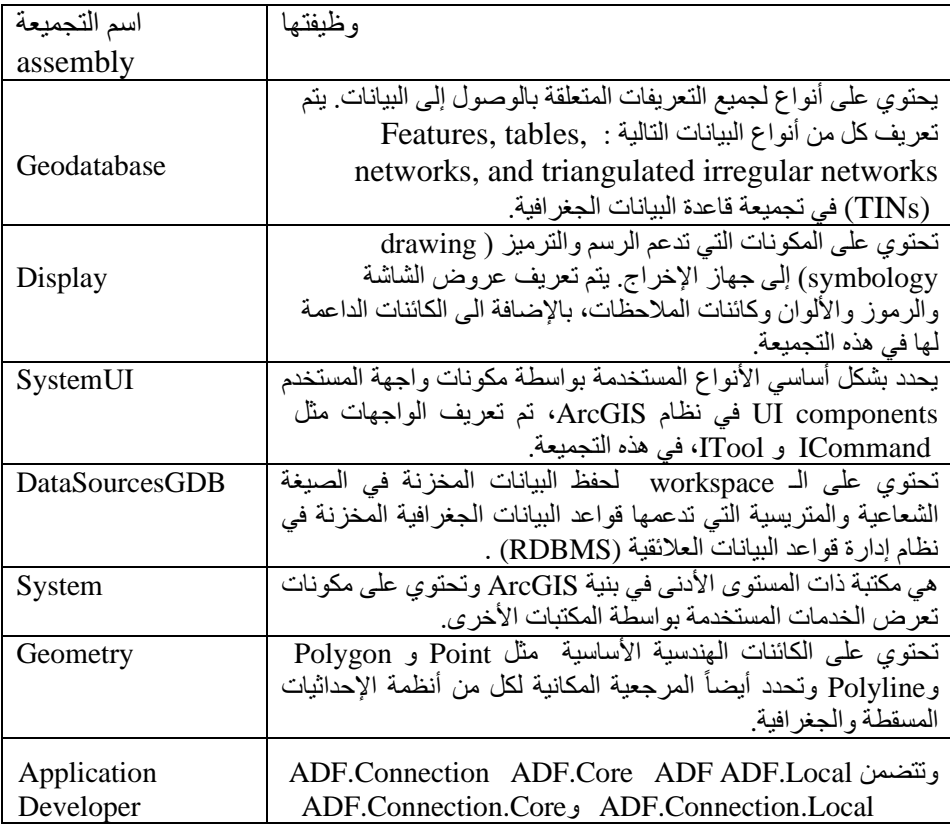

**مجلة جامعة البعث المجلد 44 العدد 9عام 2022 د.م. حنان كامل درويش**

| Framework<br>(ADF) | لفئة<br>توفر الفئات الأساسية<br>ومعرفات فريدة<br>.NET<br>المكونات (CATIDs).                                                                                                    |
|--------------------|----------------------------------------------------------------------------------------------------|
| Carto              | تحتوي على كائنات لعرض البيانات، مثل كائنات PageLayout<br>و Map بالإضافة لطبقات الخريطة والإخراج لجميع أنواع البيانات<br>المدعومة. تحتوي هذه التجميعة أيضاً على كائنات MxdServer<br>و MapServer التي تستخدمها الخوادم لعرض بيانات الخريطة في بيئة<br>عميل / خادم. |
| Output             | تحتوي على الكائنات المطلوبة لإنشاء خريطة الإخراج أو<br>PageLayouts إلى كل من الطابعات والرسومات أو التصدير إلى<br>ملفات من نو ع محدد ِ                                                                                                    |
| Framework          | يوفر المكونات الأساسية لدعم مكونات وتطبيقات واجهة المستخدم UI.                                                                                                    |

كما تم استدعاء مجموعة من المكتبات األخرى مثل Forms.Windows.System والذي يحتوي على فئات إلنشاء التطبيقات المستندة إلى Windows والتي تستفيد بشكل كامل من ميزات واجهة المستخدم الثرية المتوفرة في نظام التشغيل Windows Microsoft. مكتبة AccessControl.Security.System والتي توفر عناصر البرمجة التي تتحكم في الوصول إلى اإلجراءات المتعلقة باألمان وتدقيقها على الكائنات القابلة للتأمين.

مكتبة Cryptography.Security.System الذي يوفر خدمات التشفير ، بما في ذلك التشفير الآمن للبيانات وفك تشفيرها، بالإضافة إلى العديد من العمليات الأخرى، مثل التجزئة وتوليد الأرقام العشوائية ومصادقة الرسائل.

 واللتين System.Drawing و Microsoft.Office.Interop.Word للمكتبتين باإلضافة توفران انشاء تقارير وورد خاصة ورسم كائنات ضمنها لإدراج الخرائط والبيانات.

وتبين الأسطر البرمجية التالية جزءٍ من الكود الذي يمثل عملية استيراد المكتبات اللازمة قبل البدء بكتابة الشيفرات البرمجية:

Imports ESRI.ArcGIS.Geodatabase Imports ESRI.ArcGIS.Controls Imports ESRI.ArcGIS.SystemUI Imports ESRI.ArcGIS.Framework Imports ESRI.ArcGIS.Carto Imports ESRI.ArcGIS.Display Imports Microsoft.Office.Interop.Word Imports ESRI.ArcGIS.DataSourcesGDB Imports System.IO Imports System.Drawing Imports System.Windows.Forms Imports ESRI.ArcGIS.Geometry Imports ESRI.ArcGIS.esriSystem Imports System.Security.Cryptography Imports ESRI.ArcGIS.Output

Imports ESRI.ArcGIS.ADF Imports System.Security.AccessControl

- كتابة الشيفرات البرمجية writing Code

تتمثل المرحلة الأهم في عملية التطوير بكتابة الشيفرات البرمجية وربطها بالأدوات والوظائف المرئية، وسنبين كمثال جزء من الكود الخاص بعملية البحث عن المناطق حسب اسم المنطقة اإلدارية، تبدأ العملية عن طريق االتصال بطبقة بيانات المناطق المخزنة ضمن الـ geodatabase ومن ثم يتم انشاء االستعالم عن طريق فلتر استعالم خاص QueryFilter واستخدام إحدى الطرق الخاصة به والمسماة WhereClause الخاصة بالبحث حسب االسم المختار ضمن القائمة المنسدلة. لتبدأ عملية البحث في قاعدة البيانات اعتمادا على IFeatureCursor ضمن حلقة والذي يضمن البحث ضمن كافة الصفوف ليعطينا نتيجة البحث التي تتطابق مع اسم المنطقة اإلدارية المختار. وتبين األسطر البرمجية التالية جزء من الكود الخاص بعملية البحث حسب اسم المنطقة اإلدارية.

Try

 Dim pselectedlayer As ILayer = getlayerByName("المناطق(" Dim pfeaturelayer As IFeatureLayer = pselectedlayer Dim pfeatureclass As IFeatureClass = pfeaturelayer.FeatureClass

Dim pquery As IQueryFilter = New QueryFilter Dim sName As String = ComboBox1.SelectedItem.ToString

 pquery.WhereClause = "UPPER(اسم\_المنطقة (Like'%" & sName & "%'" Dim pfeaturecursur As IFeatureCursor = pfeatureclass. Search(pquery,

False)

 Dim pfeature As IFeature = pfeaturecursur.NextFeature Do Until pfeature Is Nothing

يبين )الشكل 5( مخطط المشروع النهائي **diagram class** للتطبيق GIS\_BVM و الذي يعرض األجزاء المختلفة من الكود والفئات المتعددة المكونة له.

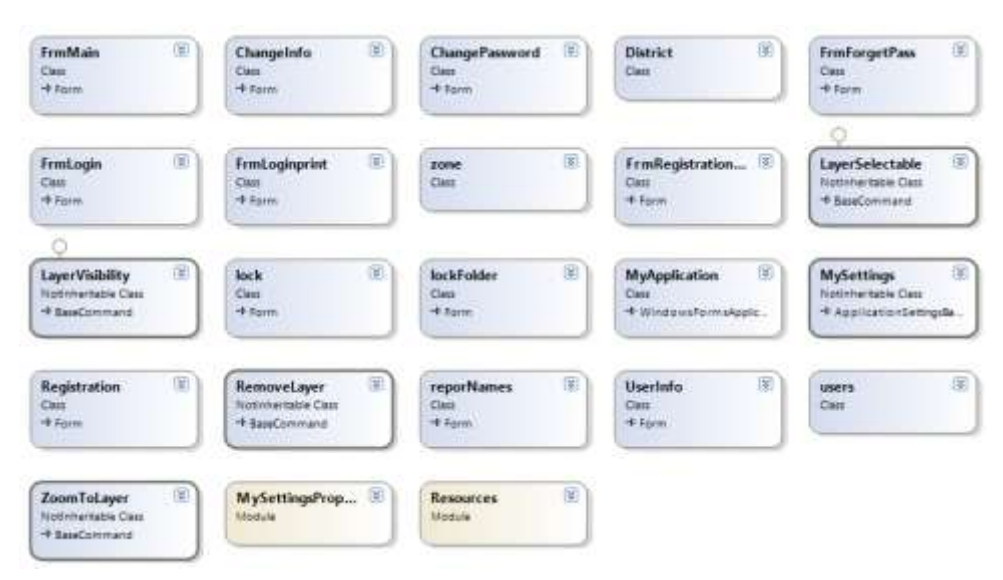

**الشكل :5 مخطط diagram class للتطبيق المطور GIS\_BVM**

- االختبار واصالح المشاكل عن طريق التكرار واإلصالح testing Application and problems solving

بعد االنتهاء من كتابة الشيفرات البرمجية تبدأ عملية اختبار التطبيق وكشف المشاكل عن طريق التكرار واإلصالح. سنبين فيما يلي آلية عمل التطبيق: ال يمكن الدخول إليه دون امتالك اسم المستخدم وكلمة المرور سواء من قبل المدير(الشكل 6,a) او أي مستخدم آخر (الشكل 6,b). ويقوم المدير بمهمة إدارة وتحديد عدد المستخدمين من خالل إضافة مستخدمين جدد أو تعديل وحذف مستخدمين موجودين مسبقاً (الشكل 6,c).

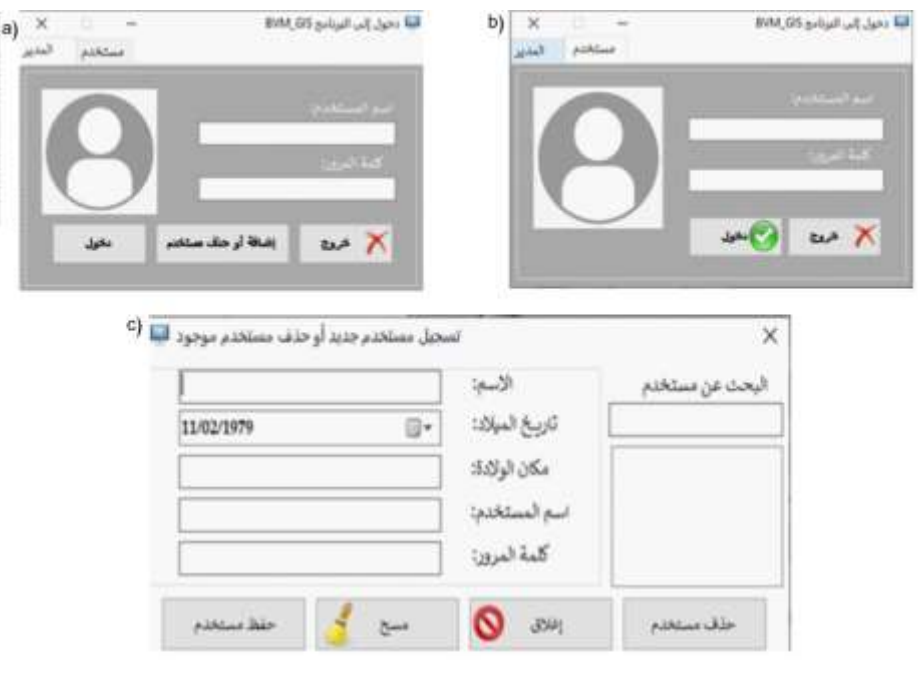

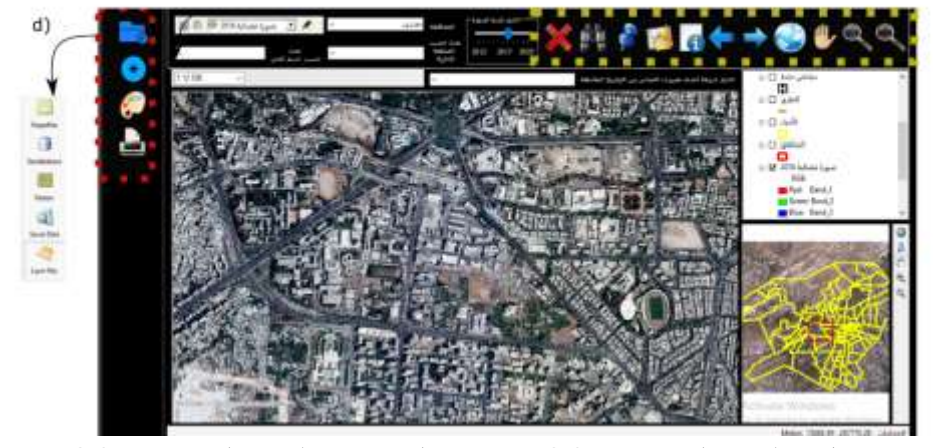

 **الشكل :6 (a الدخول الى برنامج GIS\_BVM عن طريق المدير ، (b الدخول الى برنامج GIS\_BVM عن طريق المستخدم، (c البحث عن مستخدم موجود أو إضافة مستخدم جديد عن طريق المدير ، (d واجهة التطبيق األساسية BVM\_GIS**

بعد إدخال اسم مستخدم وكلمة مرور صحيحة يتم الدخول إلى واجهة المستخدم األساسية والتي صممت لتكون بسيطة وجذابة وتعمل بطريقة مشابهة لبرامج نظم المعلومات الجغرافية )الشكل d6, ). أي تحتوي على اإلمكانيات األساسية ألي برنامج GIS، وهي تتألف من ثالثة أقسام: األول لعرض الخريطة، والثاني لعرض جدول المحتويات الذي يبين مجموعة الطبقات

المضافة إلى الخريطة، أما الثالث فيبين موقع عام للمنطقة المعروضة في القسم الثاني ويتم الإشارة الى امتداد الموقع بمربع أحمر محدداً بدقة المنطقة المعروضة. بالإضافة لمجموعة من أشرطة الأدوات. تحتوي أشرطة الأدوات على مجموعة من الأيقونات والتي تمثل الوظائف الأساسية لأي برنامج GIS.

يحتوي شريط الأدوات الأول والمرتب بشكل عمودي (مشار اليه بصندوق أحمر منقط في الشكل 6,d) على الوظائف الأساسية لفتح المشاريع وإضافة البيانات الجغرافية. ويتكون من أدوات قادرة على تنفيذ مجموعة من األوامر كفتح ملف من النوع )mxd)، إضافة الطبقات shapefile, geodatabase, Rasters, Server Data, Layer ) من الأنواع المختلفة ا files)، عرض الصور الفضائية بتركيبة لونية حقيقية وطباعة التقارير.

وبحتوي شريط الأدوات المرتب بشكل أفقي (مشار اليه بصندوق أصفر منقط في الشكل 6,d) على أدوات التكبير والتصغير بشكل يدوي أو عن طريق نسبة ثابتة، أداة تحريك الخريطة، أداة للعرض الكامل للبيانات، وأداتي التنقل بين المشهد السابق واللاحق، بالإضافة لأداة اختيار أي عنصر من الخريطة. كما يحتوي أيضاً على مجموعة من وظائف البحث والاستعلام، كالاستعلام عن البيانات الوصفية المرتبطة بأي عنصر، وبمكن إجراء القياسات الأساسية كقياس طول خط، محيط أو مساحة ألي شكل في الخريطة، كما يمكن الذهاب إلى أي نقطة استنادا إلى إحداثياتها.

األيقونة على شكل منظار تسمح بالبحث وإيجاد أي عنصر بالكتابة في مربع البحث . األيقونة على شكل X تسمح بالخروج من الأداة المفعلة حاليا، ويمكن اختيار مقياس الرسم الذي نريده من خالل شريط أدوات خاص.

الشريط الزماني تحت اسم اختيار تاريخ الصورة (الشكل 7,a) يضم صور فضائية لعشر سنوات من العام 2012 وحتى عام .2022 تم اختيار العام 2012 كنقطة انطالق وذلك لصدور المرسوم الخاص بالمخالفات والذي تحدثنا عنه سابقا. الصور المتوفرة حاليا لمحافظة دمشق األعوام 2012 و2018 ومحافظة طرطوس لألعوام 2012 و.2020 وكما ذكرنا سابقاً بأننا نقدم نموذج عن عمل البرنامج ويحتاج الى استكمال البيانات خلال الأعوام المذكورة من قبل الجهة التي ستعتمده، كما يمكن تعديل الشريط الزماني بإضافة أعوام إضافية.

59

للكشف عن المخالفات ضمن البرنامج يوجد عدة خيارات. من أهم الميزات التي يقدمها التطبيق آلية سهلة جداً للبحث، حيث يتم بداية اختيار محافظة محددة من القائمة المنسدلة الحاوية على المحافظات الـ 14 )الشكل a7, ). عند اختيار المحافظة يتم تحميل أسماء المناطق اإلدارية ضمن قائمة منسدلة خاصة فيها )الشكل b7,)، ويمكن البحث ضمن المنطقة اإلدارية كاملة باختيارها من القائمة أو اختيار حي محدد ضمنها. فبمجرد اختيار منطقة إدارية يتم أوالً تحديد المنطقة وتكبيرها ضمن الخريطة و تحميل كافة أحياؤها ضمن القائمة المنسدلة الخاصة باألحياء )الشكل c7,). باختيار الحي من القائمة يتم تحديده والتركيز عليه في الخريطة ويتم البحث ضمن الحي المحدد و مقارنة الخرائط بين أي عام والعام .2012

كما يمكن البحث مباشرة ضمن الأحياء، حيث عند اختيار المحافظة يتم تحميل كافة الأحياء بالقائمة المنسدلة الخاصة فيها (الشكل 7,d).

يوضح (الشكل 8,8) مثال عن البحث ضمن المنطقة الإدارية (المهاجرين) في محافظة دمشق للعام 2012 وكيف تم تحديده والتركيز عليه ضمن الخريطة عند اختياره من القائمة. للبحث ضمن أحياء منطقة المهاجرين يمكن اختيار اسم الحي من القائمة المنسدلة فيتم تحديده والتكبير عليه بشكل تلقائي ضمن الخريطة (الشكل 8,b).

وببين (الشكل 8,c) مثال آخر للبحث ضمن حي الورود الموجود ضمن منطقة دمر خلال العام .2018 ويظهر الموقع العام للحي في الخريطة الجانبية ويتم تحديده بمربع باللون الأحمر . يوضح (الشكل 8,d) حي مزة 86 في العام 2012، و(الشكل 8,e) نفس الحي في العام .2018

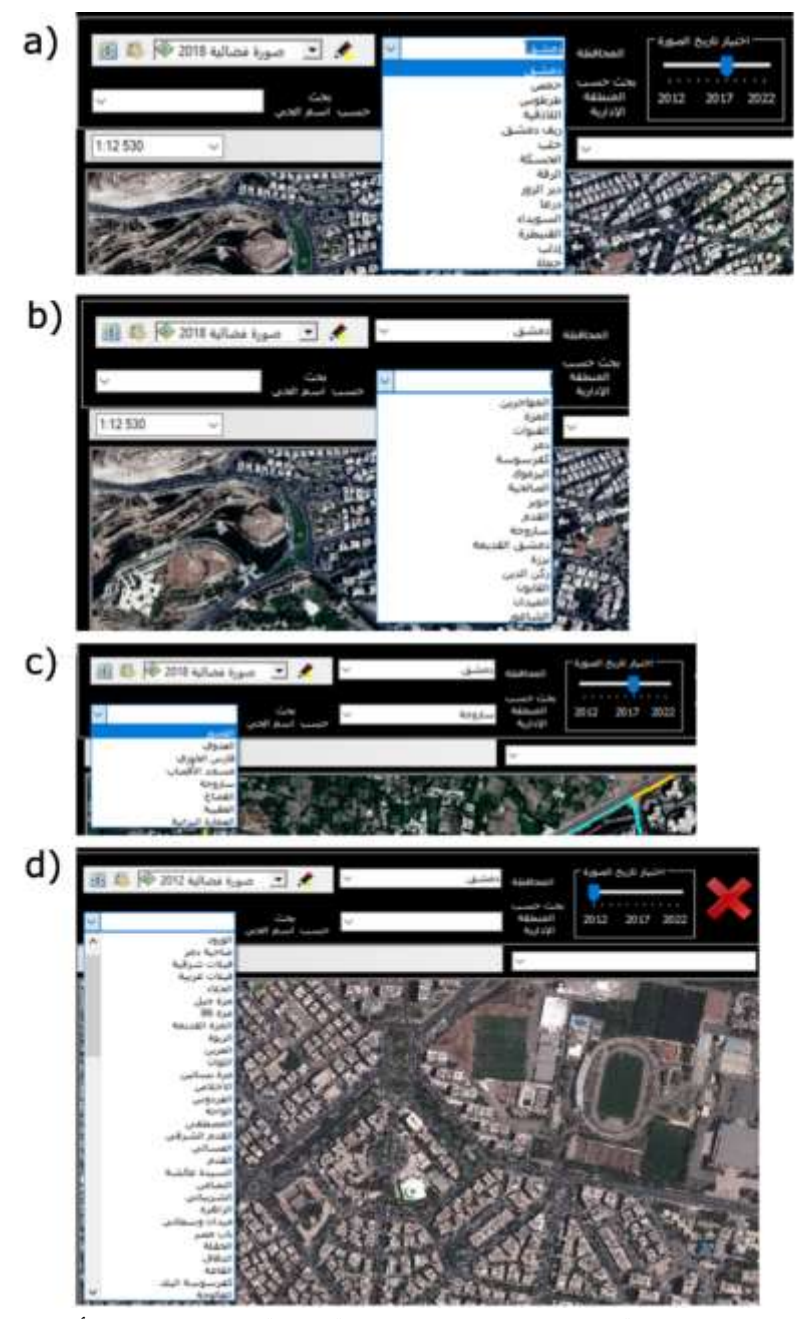

 **الشكل :7(a البحث ضمن محافظة محددة ، (b البحث حسب المنطقة اإلدارية، (c البحث حسب أحياء منطقة إدارية محددة، (d البحث ضمن أحياء المحافظة** 

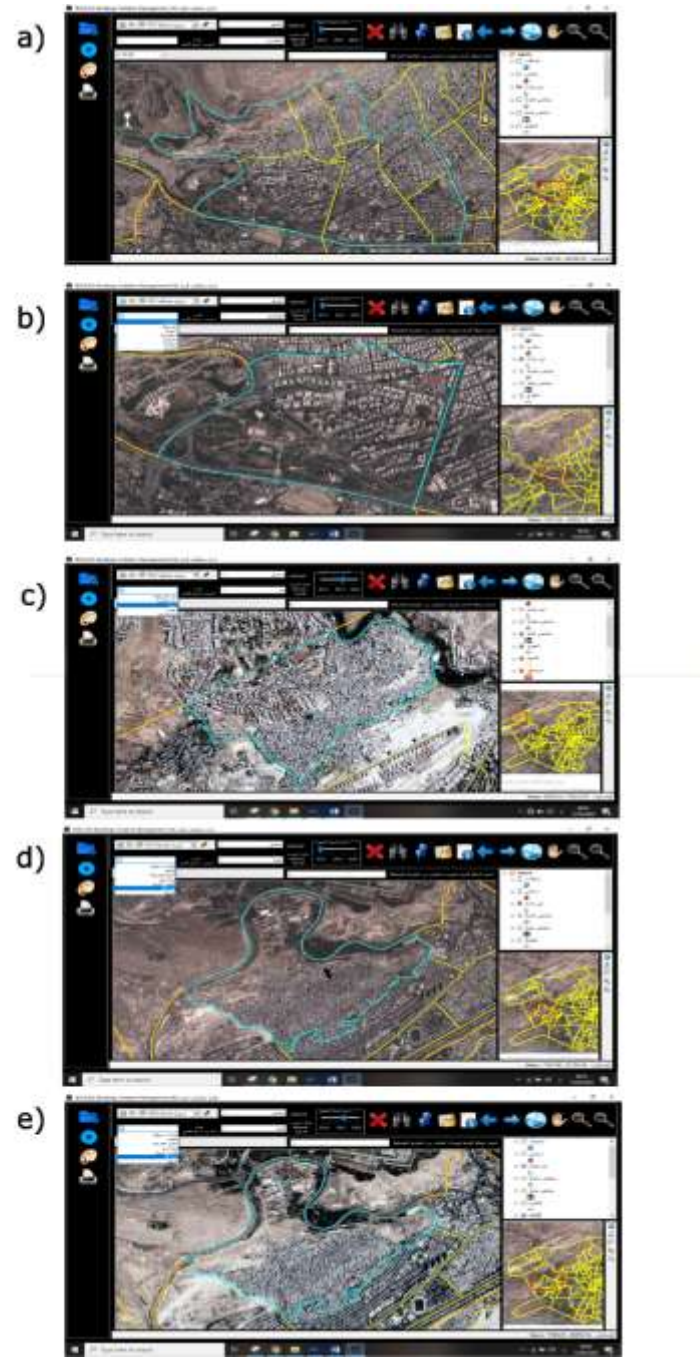

**الشكل :8 (a البحث عن المنطقة اإلدارية )المهاجرين( في العام 2012 (b البحث حسب اسم الحي عام 2012 ، (c البحث حسب اسم الحي ) الورود ( عام 2018 ، (d حي المزة 86 في العام ،2012 (e حي المزة 86 في العام 2018**

يمكن البحث أيضاً عن طريق إحداثيات محددة وذلك في حال ورود شكوى أو اكتشاف المخالفة حقلياً. ويتم ذلك عن طريق الأداة التي تحمل أيقونة مسمار، حيث يتم وضع الإحداثيات ضمن النافذة (الشكل 9,a)، ويقوم التطبيق بتحديد نقطة مكان الإحداثيات تماما وتتم المقارنة بين صورة العام 2012 وصور باقي الأعوام لمعرفة تاريخ المخالفة، وببين )الشكل b9, )مثال عن مبنى مشاد في صورة 2018 و غير موجود في صورة 2012 ، وبجب التنويه بأن هذا المثال هو فقط للتوضيح وهو لايتطابق مع الإحداثيات الموضوعة في )الشكل a9,).

يمكن كشف الأبنية الجديدة أيضاً عن طربق الأداة swipe والتي تعمل على إزاحة صورة فوق صورة لتتم المقارنة البصرية بين الصوريتين، حيث يمكن تحديد منطقة إدارية محددة أو حي محدد من خالل عمليات البحث التي يقدمها التطبيق ومن ثم المقارنة بين الصور ودراسة حالة الأبنية الجديدة في المنطقة في حال كانت مرخصة أو مخالفة (الشكل 9,c) (الشكل  $.9,d$ 

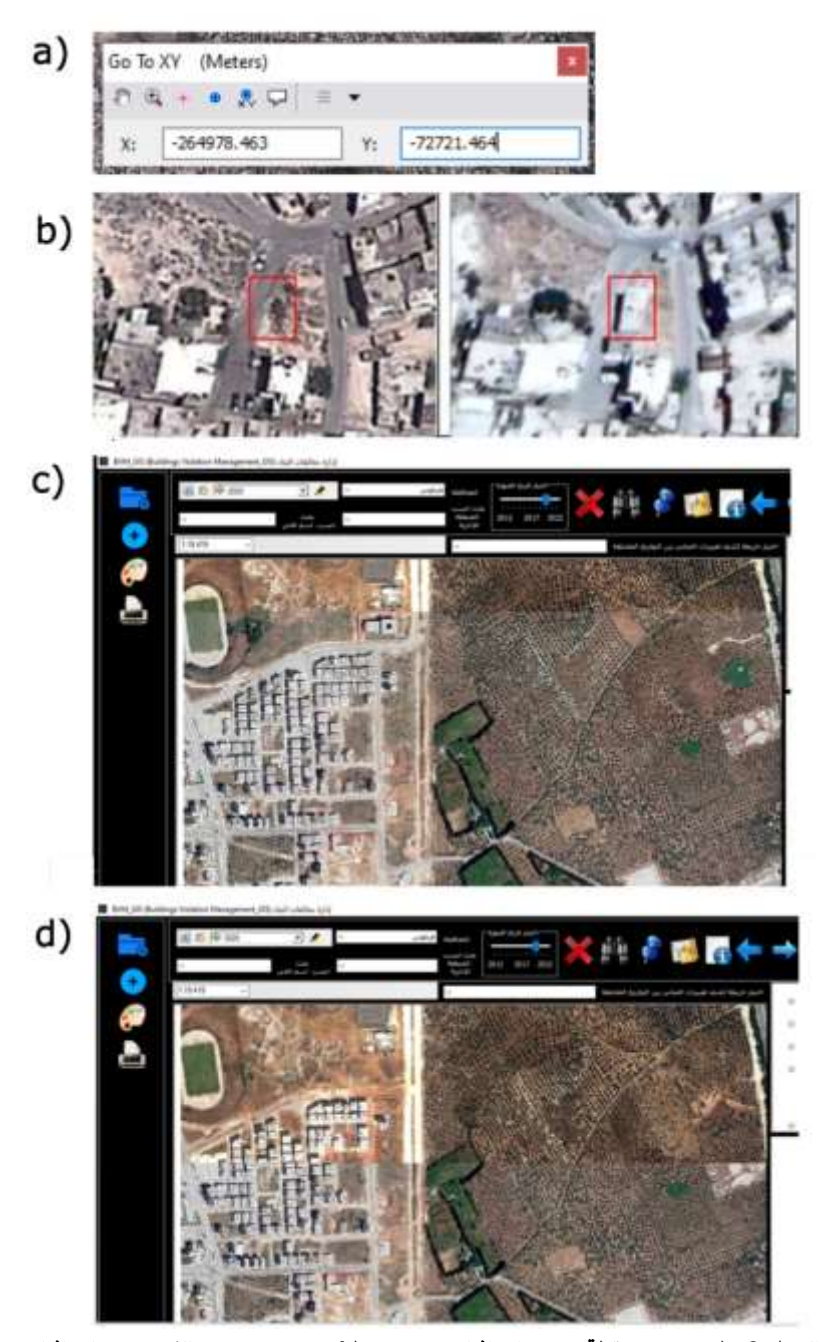

**الشكل :9 (a تحديد نقطة حسب إحداثيات محددة ، (b تحديد مبنى مخالف حسب إحداثيات محددة ، (c المقارنة البصرية بين الصور باستخدام األداة swipe( مثال 1(، (e المقارنة البصرية بين الصور باستخدام األداة swipe( مثال 2(**

لكشف تغيرات المباني بين تاريخين محددين بطريقة أتوماتيكية، يجب البحث إليجاد منهجية تعتمد على خوارزمية للكشف بطريقة سهلة وغير مكلفة، خصوصا بأننا سنحتاج لتطبيق هذه المنهجية عدة مرات بين كل عامين متتاليين أو أي عامين محددين.

تعد تقنية الكشف عن التغيير بناءً على صور الاستشعار عن بعد متعددة الأوقات طريقة فعالة للحصول على معلومات عن تغيير المباني وكشف األبنية الجديدة بين الوقتين . ومع ذلك ، مع التحسين المستمر لدقة صور االستشعار عن بعد ، تواجه طرق الكشف عن التغيير التقليدية صعوبة كبيرة في استخراج تغييرات المبنى بالضبط ]15[. تتمثل إحدى الصعوبات في إزاحة المباني بين صور االستشعار عن بعد متعددة األوقات بسبب زوايا ا لرؤية المختلفة ألجهزة االستشعار وصعوبة أخرى تتمثل في الظالل.

يحتاج موضوع تطوير منهجية خاصة للكشف التلقائي عن تغيرات المباني بحثاً مستقلاً، ومع ذلك ولالنتهاء من عملية برمجة التطبيق قمنا بتزويده بقائمة منسدلة تحتوي على خ ارئط كشف التغييرات بين أي عامين مختلفين (الشكل 10,a)، وسيتم تحميل هذه الخرائط فيما بعد حيث يكفي تخزينها ضمن مسار محدد لتعمل ضمن البرنامج دون الحاجة إلعادة البرمجة.

ويبين )الشكل b10, )المباني الموجودة في العام 2020 ولم تكن مشيدة بعد في العام 2009 لمنطقة في مدينة طرطوس وقد تم تحضير هذه الخرائط اعتمادا على التصنيف غير المراقب لكشف التغييرات ومن ثم تم تحديدها ورسمها بطريقة يدوية.

بعد تحديد المخالفة يمكن طباعة تقرير عن البناء باختيار زر الطباعة الذي يسحب كافة البيانات ويدرجها ضمن ملف قالب وورد، ويدرج صورتين للبناء المخالف واحد عن قرب وواحدة تبين الموقع العام، كما يقوم بإدراج إحداثيات مركز البناء، واسم الشخص الذي أعد التقرير.

ومنعا لتعديل وتغيير التقرير يتم بنفس وقت طباعة التقرير كملف وورد إرسال نسخة من ً التقرير بصيغة pdf وحفظها ضمن ملف مخفي في مسار محدد يحدده المدير أو الشخص المسؤول عن التدقيق بحيث يتمكن من مطابقة التقارير المعدة مع التقارير األصلية الصادرة عن البرنامج. وتتم مطابقة التقارير عن طريق إحداثيات مركز العقار المدرجة ضمن تقرير الوورد مع ملفات الـ pdf المخفية والمخزنة تحت اسم إحداثيات مركز العقار (الشكل 10,c). وبوضح (الشكل 10,d) مثال عن تقربر المخالفة.

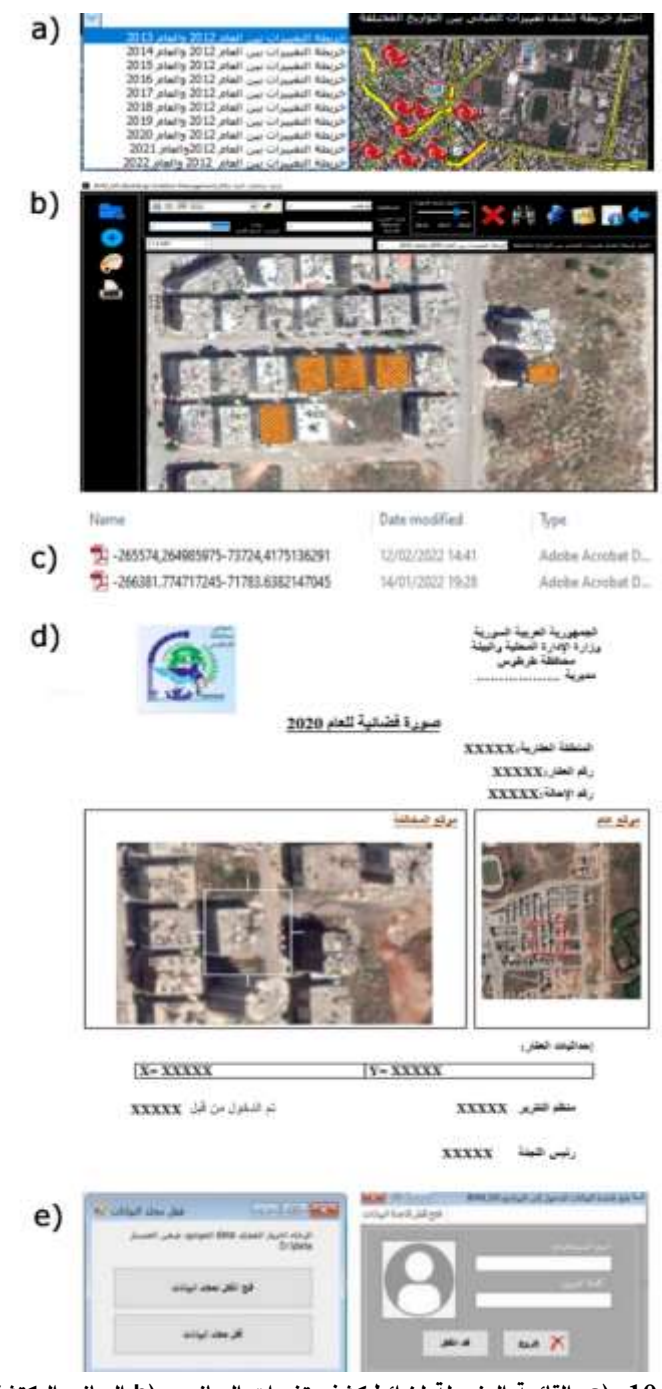

**الشكل :10 (a القائمة المنسدلة لخرائط كشف تغييرات المباني ، (b المباني المكتشفة في صورة عام 2020 ولم تكن موجودة في عام 2009 ضمن أحد مناطق طرطوس، (c تقارير المخالفات المخزنة بشكل مخفي ، (d مثال عن تقرير المخالفة ، (e فتح و قفل مجلد قاعدة البيانات** 

كمرحلة أخيرة لحماية البيانات ومنع الدخول إليها أو تعديلها إال من قبل المسؤولين تم تطوير كود خاص بقفل مجلد البيانات الحاوي على الـ Geodatabase. ويجب بداية فتح هذا المجلد كأول خطوة عند فتح التطبيق، حيث يتم فتح واجهة خاصة عند تشغيل التطبيق ويجب اختيار (فتح القفل لمجلد البيانات) وبتم فك القفل عن طريق إدخال اسم المستخدم وكلمة المرور. عند االنتهاء من العمل على التطبيق وإغالقة يجب أن يقوم المستخدم بقفل قاعدة البيانات من جديد باختيار (قفل مجلد البيانات) (الشكل 10,e).

#### **4 االستنتاجات والتوصيات**

تعاني البلدان النامية من مشكلة التوسع العمراني العشوائي غير المرخص، و تعتمد جودة التخطيط الحضري في مدن العالم الثالث على مدى اعتمادها لألساليب والتقنيات الحديثة وتكنولوجيا المعلومات.

إطار عمل تكنولوجيا المعلومات المعتمد على المساهمة البرمجية المقدمة لتطوير تطبيق نظم معلومات جغرافية مستقل لكشف مخالفات البناء وإدارتها، كما هو موضح في هذا البحث، سيوفر أداة هامة وفعالة لمساعدة الجهات المسؤولة على معالجة أهم تحدياتها بسهولة وكفاءة والتحكم في التطورات المستقبلية من خلال منصة واحدة تجمع كافة البيانات اللازمة للإدارة الحضرية.

تسمح المنهجية المقدمة التعامل مع الماضي والحاضر بشكل مناسب في الوقت ذاته من خلال الصور الفضائية عالية الدقة المكانية في الأزمنة المختلفة.

تسمح األدوات ووسائل البحث المتوفرة في التطبيق بكشف مخالفات البناء بسهولة، وتسمح بتحرير تقارير للمخالفات بطريقة أتوماتيكية ودمج كافة البيانات والخرائط الخاصة بالمخالفة وجمعها ضمن مكان واحد وبسرية تمنع عملية التعديل والتجازوات.

يبقى التحدي الأساسي لجعل التطبيق يعمل بكفاءة عالية من خلال تزويده بخرائط كشف التغييرات بين الأعوام المختلفة، والذي يتطلب البحث عن خوارزمية ودمجها ضمن منهجية لالستخراج األوتوماتيكي للمباني من صور االستشعار عن بعد عالية الدقة المكانية.

بين البحث أهمية الاعتماد على نظم المعلومات الجغرافية وتحديداً عملية التطوير كتجربة مخصصة للمستخدم ضمن تطبيق مستقل، بالإضافة إلى أهمية صور الاستشعار عن بعد عالية الدقة المكانية والتي تمثل أهم مصدرر للبيانات في موضوع إدارة مخالفات البناء.

# **5 المراجع**

- [1] Burrough, Peter A., Rachael A. McDonnell, and Christopher D. Lloyd. Principles of geographical information systems. Oxford university press, 2015.
- [2] Ahmed, A., F. Umar, and Y. A. Bununu. "ICT solutions for smart urban governance: lessons from GIS applications in assessing irregularities and development control violations in Hanwa neighbourhood of Zaria, Nigeria."
- [3] Ioannidis, C., Psaltis, C., & Potsiou, C. (2007). Towards a strategy for suburban informal building control through automatic change detection. Arbitrary and National Economy, the Need of the Real Estate Market for Modern Cadastre and Spatial Planning, TEE, ATM, WPLA, FIG, 28-31.
- [4] Adeel, M. (2010). Methodology for identifying urban growth potential using land use and population data: A case study of Islamabad Zone IV. Procedia Environmental Sciences, 2, 32-41
- [5] ESRI, "ArcGIS Desktop: Release 10.2," Redlands CA. 2013.
- [6] BURKE, R.. Getting Started with ArcObjects, ESRI Redlands, California,2004. pp. 1-62.
- [7] BURKE P. R. Getting to Know ArcObjects, Esri Press, 2003. 436p.
- [8] JACKSON B. J. Exploring ArcObjects, ArcUser April-June 2000, 28–31.
- [9] Aburizaiza, A. O., & Ames, D. P. (2009, February). GIS-enabled desktop software development pardigms. In 2009 International Conference on Advanced Geographic Information Systems &

Web Services (pp. 75-79). IEEE.

[10] Puspita, Ika Arum. "ManTool: Application as Manufacturing Tools for Resources Management based on GIS." International Journal of Innovation in Enterprise System 5.01 (2021): 1-11.

[11] د. م. حنان درويش, د. م محمد عبود, و د. م. فادي عز الدين شعبان. " مساهمة برمجية في بيئة أنظمة المعلومات الجغرافية للمساعدة في عملية التقييم العقاري:تطوير تطبيق مكتبي D3\_RE GIS."مجلة جامعة البعث، سلسلة العلوم للهندسة المدنية والمعمارية )2019(.

[12] د. م. حنان درويش, د. م فادي عز الدين شعبان, و د. م. إياد محمد عباس, "تصميم وتطوير برنامج أنظمة معلومات جغرافية مستقل GIS\_M إلدارة البلديات باستخدام DotNET وArcObjects "- مجلة جامعة البعث، سلسلة العلوم للهندسة المدنية والمعمارية (2017).

[13] Duarte, Lia, Pedro Silva, and Ana Cláudia Teodoro. "Development of a QGIS plugin to obtain parameters and elements of plantation trees and vineyards with aerial photographs." ISPRS International Journal of Geo-Information 7.3 (2018): 109.

[14] د. م. حنان كامل درويش. "تطوير امتداد plugin ضمن برنامج QGIS الستخراج المناطق العمرانية من الصور الفضائية بطرق الذكاء االصطناعي واعتمادا على التقنيات الجيومكانية المفتوحة." سلسلة العلوم للهندسة المدنية و المعمارية 43.20 )2021(.

[15] Zhong, Chen, et al. "Building change detection for high-resolution remotely sensed images based on a semantic dependency." 2015 IEEE International Geoscience and Remote Sensing Symposium (IGARSS). IEEE, 2015.